# **ADSP-SC5xxx Setup**

## Setup

Demo of the AES67/RAVENNA implementation using the sc573-ezkit

#### Features

Supported sampling rates are 44.1,48,88.2,96 kHz. Supported number of channels is 8 in and 8 out at 1 FS and 4 in and 4 out at 2 FS

#### Startup

To run the example :

- 1. Load the ramdisk/sdcard image using u-boot
- 2. Log in with username is **root** and the password is **adi**.
- 3. Modify the /home/root/startup.sh with e.g. nano and set the wanted IP address and hostname (a uniq hostname is required for Avahi).
- 4. Run startup.sh from /home/root/ directory

#### Default startup.sh Script

```
hostname adsp-sc573-ezkit-xxx
# NIC setup
ifconfig eth0 169.254.20.13 netmask 255.255.0.0
ethtool -C eth0 tx-frames 1
ethtool -C eth0 tx-usecs 0
ethtool -C eth0 rx-usecs 75
# configuring PTP using ptp41
/usr/bin/sbin/ptp4l -i eth0 -s &
# increase the irq priority
chrt -r -p 99 9
# AES67
insmod /lib/modules/4.19.0-yocto-
standard/extra/MergingRavennaALSA.ko
cd Butler/
./Merging RAVENNA Daemon &
# only critical message are print in the console
dmesg -n 1
# SHARC firmware load and start
cd ..
mkdir /lib/firmware
cp -- "Firmware/SharcAES67.ldr" "/lib/firmware/SharcAES67.ldr"
echo "Start SHARC core"
cd /lib/firmware
echo SharcAES67.ldr >/sys/class/remoteproc/remoteproc0/firmware
echo start >/sys/class/remoteproc/remoteproc0/state
```

Load a Sharc firmware from Crosscore Embedded Studio :

- 1. Lines below "# SHARC firmware load and start" need to be commented out
- 2. Load code on sharc (from Crosscore Embedded Studio)
- 3. Start sharc code with corecontrol --start 1

#### **Streams Setup**

In a browser (Chrome recommended) go to the advanced pages by typing the board IP address followed by :9090 e.g. 169.254.1.5:9090

The following should be shown:

| 🏘 Anubis_Premium                                             | x 🙀 Haruz, 80157 x 🍓 ALSA (on adsp-sc573-ezkit-sox) x + |                                                                            | • - • × |
|--------------------------------------------------------------|---------------------------------------------------------|----------------------------------------------------------------------------|---------|
| ← → C ▲ Not secure                                           | 169.254.20.13:9090                                      |                                                                            | \$ 🛎 i  |
| RAVENNA<br>AES67 <sup>now1</sup> (*) a                       | dsp-sc573-ezkil local 💌 🚷                               | Vendor Merging Technologies<br>Product ADSP-SC5xxx<br>Serial 2751683637736 |         |
| General settings PTP S                                       | ession sources Session sinks Ins/Outs NMOS System       |                                                                            |         |
| Device Name<br>ALSA (on adsp-sc573-ezkit-xx                  |                                                         |                                                                            |         |
| This is the unique zeroconf device na<br>Audio Configuration | me. Other devices see this device name.                 |                                                                            |         |
| Sample rate                                                  | 48 KHZ •                                                |                                                                            |         |
| Session Sinks Global                                         |                                                         |                                                                            |         |
| Safety Playout Delay (@1FS)<br>SSM (requires IGMP v3)        | 0                                                       |                                                                            |         |
| Network                                                      |                                                         |                                                                            |         |
| Interface 1<br>Link<br>Name                                  | Bp<br>etno                                              |                                                                            |         |
| Type<br>Address<br>Netmask<br>Gateway                        | Zeroconf                                                |                                                                            |         |
| Note: changing the network settings                          | Apply<br>require a reboot of the device.                |                                                                            |         |
|                                                              |                                                         |                                                                            |         |

For an exhaustive documentation about the user interface, please refer to the advanced page manual (link available in the Resources section)

Create a Session source with the button to setup a Transmitter

| 🏘 Anubis_Premium 🛛 🗙 🎽                      | Horus_80157                                                                                                    | 🗙 🦂 ALSA (on adsp-sc573-ezkit-xxx) 🗙 🕂                                 |                              |                                                                            | • - • × |
|---------------------------------------------|----------------------------------------------------------------------------------------------------|------------------------------------------------------------------------|------------------------------|----------------------------------------------------------------------------|---------|
| ← → C ▲ Not secure   169.25                 | 4.20.13:9090                                                                                                    |                                                                        |                              |                                                                            | x 😩 :   |
| RAVENNA<br>AES67 "ow" @ adsp-sc573          | 3-ezkit.local 💌 😢                                                                                                    |                                                                        |                              | Vendor Merging Technologie:<br>Product ADSP-SC5xxx<br>Serial 2751683637736 |         |
|                                             |                                                                                                    | Ins/Outs NMOS System                                                   |                              |                                                                            |         |
| , x* '                                      | × 1                                                                                                    |                                                                        |                              |                                                                            | 0       |
| ALSA (on adsp-sc573-ezkit-sx <sup>(6)</sup> | Configuration<br>Enabled<br>IO<br>Description<br>Output Interface(s)<br>Auto-unicast<br>Auto-unicast<br>Auto-unicast<br>Auto-unicast<br>Auto-unicast<br>Auto-unicast<br>Codec<br>Frame size (samples)<br>DSCP<br>RefCik PTP traceable<br>Channels<br>The URL of the SDP of | Interface         ALSA (on adsp-sc573-ezkil-xxx)_1         Interface 1 | user defined<br>user defined |                                                                            |         |

Create a Session sink with the button to setup a Receiver and select a Source to listen to

| 🍓 Anubis_Premium 🗙 🗄       | 🦂 Horus_80157                                                                                                    | 🗙 🍓 ALSA (on adsp-sc573-ezkit-xox) 👂                                                                                                    | < +             |                                                                                                    |                                                                             | • |       | ×    |
|----------------------------|----------------------------------------------------------------------------------------------------|----------------------------------------------------------------------------------------------------|-----------------|----------------------------------------------------------------------------------------------------|-----------------------------------------------------------------------------|---|-------|------|
| ← → C ▲ Not secure   169.2 | 54.20.13:9090                                                                                                    |                                                                                                    |                 |                                                                                                    |                                                                             |   | *     | 1    |
| AES67 now                  | 73-ezkit local 💌 😢                                                                                                    |                                                                                                    |                 |                                                                                                    | Vendor Merging Technologies<br>Product AD SP-SC5xxx<br>Serial 2751683637736 |   | RGINI | Ge 🕂 |
| 0                          |                                                                                                    | Ins/Outs NMOS System                                                                                                    |                 |                                                                                                    |                                                                             |   |       |      |
| ,®,'                       | 2. <sup>4</sup>                                                                                                    |                                                                                                    |                 |                                                                                                    |                                                                             |   |       | 0    |
| , <sup>4</sup> 0           | Configuration                                                                                                    |                                                                                                    |                 | Session Info                                                                                                    |                                                                             |   |       |      |
|                            | IO<br>Label<br>Description<br>Source<br>Delay (samples)<br>Ignore retck (SMID<br>Ignore retck (SMID<br>Ignore retck Comain<br>Relaxed Check<br>Channels | Addio Device   _<br>Anubis, Premium, 2081<br>Anubis, Premium, 2081<br>Anubis, Premium, Jack 3/4<br>Loop<br>NUC_HAPI<br>Sap/Anubis, Premium, 2081<br>Sap/Anubis, Premium, 2081<br>Sap/Anubis, Premium, 2084<br>Sap/INUC_HAPI | • Manual (Auto) | Session status<br>RTP status<br>Session name<br>Playout delay<br>RTSP Host<br>Interface 1<br>RTP status<br>Clock domain<br>Address<br>Paytoad<br>• SDP | Initializing                                                                |   |       |      |

A stream will be initialized and its status will reported. If everything is green, the audio is working.

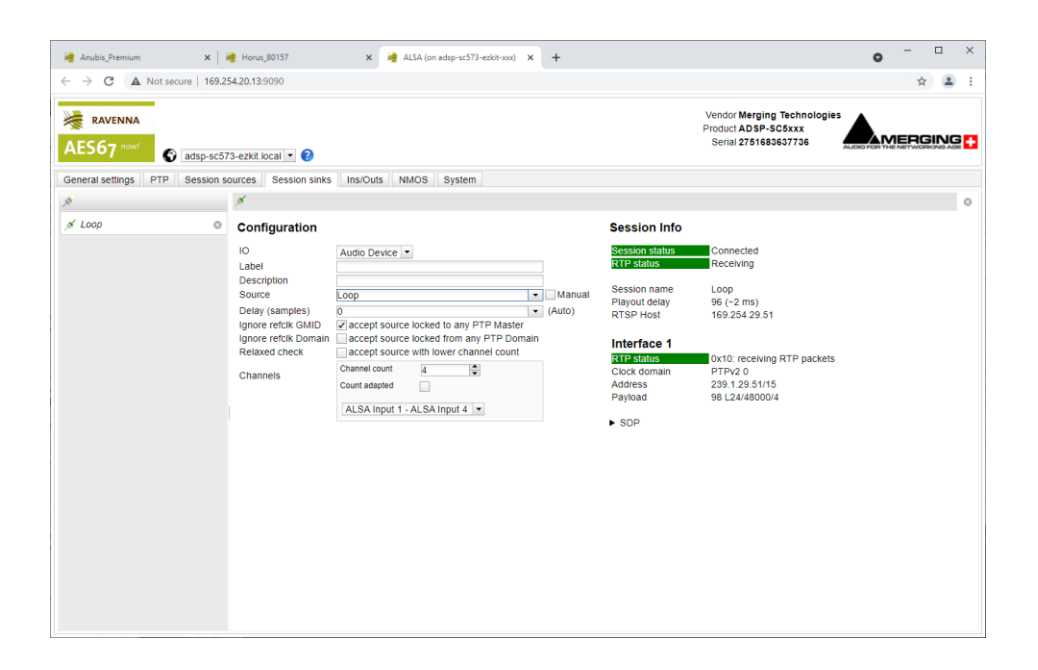

## **Options**

#### **Butler configuration options**

Next to the Butler (Merging\_RAVENNA\_Daemon) there is configuration file : merging\_ravenna\_daemon.conf

The following options can be set :

- interface\_name : Network interface name used by RAVENNA/AES67 network. e.g eth0, eth2, enc0, br1...
- device\_name : By default the name is "Merging ALSA-AES67 (on <hostname>". This can be changed but the name has to be unique on the network (used by Zeroconf) and white spaces are not supported
- web\_app\_port : Port number on which the RAVENNA/AES67 webserver will listen to
- web\_app\_path : Path of the webapp folder provided in the package. Should terminate by webapp/advanced
- tic\_frame\_size\_at\_1fs : Frame size in sample at 1Fs (44.1 / 48 kHz). e.g 48 for AES67
- config\_pathname : Path where the config file will be saved e.g streamer and receiver
- max\_tic\_frame\_size : In case of a high value of tic\_frame\_size\_at\_1fs, this have to be set to 8192
- source\_name\_prefix : The name of the source that will be automatically used. Useful in the high-end world
- default\_sample\_rate : Samplerate (44100, 48000, 96000, ...) set at daemon launch. Useful to start at the nominal system samplerate

For the ADI project the following options are set :

```
config_pathname=./ALSA_configuration.cfg
web_app_path=./webapp/advanced
interface_name=eth0
web_app_port=9090
tic_frame_size_at_lfs=48
default_sample_rate=48000
```

#### SHARC working modes

The SHARC has 3 working modes :

- 1. Loopback the audio data in the L2
- 2. Send the audio data from the L2 SRAM to the DAC
- 3. Send the audio data from the ADC to the L2 SRAM

The working mode is defined at the beginning of the src/main.c file. Working mode 1) and 3) cannot both be set.

The ADC/DAC implementation only supports 4 channels at the moment. The sampling rate of the ADC/DAC is defined in inc/common.h "#define ADA\_FS 1"

#### LKM loopback modes

2 loopback mode are possibles :

- 1. Loop in Sharc : MT\_SHARC\_LOOPBACK
- 2. Loop in the LKM : MT\_LOOPBACK

Loopack #define option in

work space/sources/meta-merging-ravenna/recipes-merging-ravenna/merging-ravenna-alsa-mod/files/ravenna-alsa-lkm/common/MergingRAVENNACommon.h

The provided package is set to mode 1 (loopback in SHARC)

### Misc

#### **Known issues**

- PTP Domain is limited to 0, DSCP not working, Master Slave status not reported, Statistics not working <u>RAV-1537</u>
- Max Sink and Sources size should be limited to 4 @ 96kHz and 88.2 kHz RAV-1527
- When using ADC or DAC one cannot change sampling rate and number of channels during runtime.

#### Ressources

Sources

Ask by email to Merging

ADI Merging AES67LKM repository

https://bitbucket.org/MergingTechnologies/ravenna-alsa-lkm/src/yocto/

Web user interface documentation

Merging RAVENNA Advanced Pages User Guide.